# **Taking advantage of JUnit XML reports**

- [About JUnit](#page-0-0)
- [JUnit Basic Concepts](#page-0-1)
- [Importing JUnit XML reports](#page-0-2)
	- <sup>o</sup> [Entities](#page-1-0)
	- <sup>o</sup> [Status](#page-1-1)
		- **[Notes and Limitations](#page-2-0)**
	- [Xray extended JUnit format](#page-2-1)
		- **[Test issue id/key](#page-2-2)**
		- **[Test requirements](#page-3-0)**
		- **[Test summary](#page-3-1)**
		- [Test description](#page-4-0)
		- **[Test labels](#page-4-1)**
		- **[Test run comment](#page-5-0)**
		- [Test run evidence](#page-5-1)
		- [Test run custom fields](#page-5-2)

### <span id="page-0-0"></span>About JUnit

#### [blocked URL](http://junit.org/junit4/images/junit-logo.png)

[JUnit](http://junit.org/) is a testing framework for Java, mostly focused on unit testing.

It is also used for writing integration and acceptance tests, making use of other libraries such as Selenium.

JUnit was massively used by the Java community and thus, its XML test result reports have become a de facto standard for test result reporting.

JUnit XML reports may be created by many different testing frameworks for Java, JavaScript, Ruby, Python, or any other language.

## <span id="page-0-1"></span>JUnit Basic Concepts

In JUnit, you have Tests and (Test) Suites. A Suite is a way of aggregating a group of tests together, along with their results. This applies not just to the original Java's JUnit but also for other implementations that generate the JUnit XML report.

In Java, Tests are created within a Test Case class which will contain the Tests, implemented as class methods (and properly annotated).

The Test Case classes may be grouped in Test Suites.

JUnit provides way more concepts (Test Runners, Test Fixtures, Categories, etc.) although they are not relevant in this context.

## <span id="page-0-2"></span>Importing JUnit XML reports

Xray supports Junit XML imports and you read more [here.](https://docs.getxray.app/display/XRAY/Import+Execution+Results#ImportExecutionResults-JUnitXMLoutputformat)

Below is a simplified example of a JUnit XML report containing a Test Suite with one Test Case.

```
 <?xml version="1.0" ?>
<testsuites>
    <testsuite errors="0" failures="0" id="0" name="my test suite" tests="1">
        <testcase classname="some.class.name" name="Test1" time="123.345000"/>
    </testsuite>
</testsuites>
```
The simplified tags hierarchy of these reports can be represented in the following diagram:

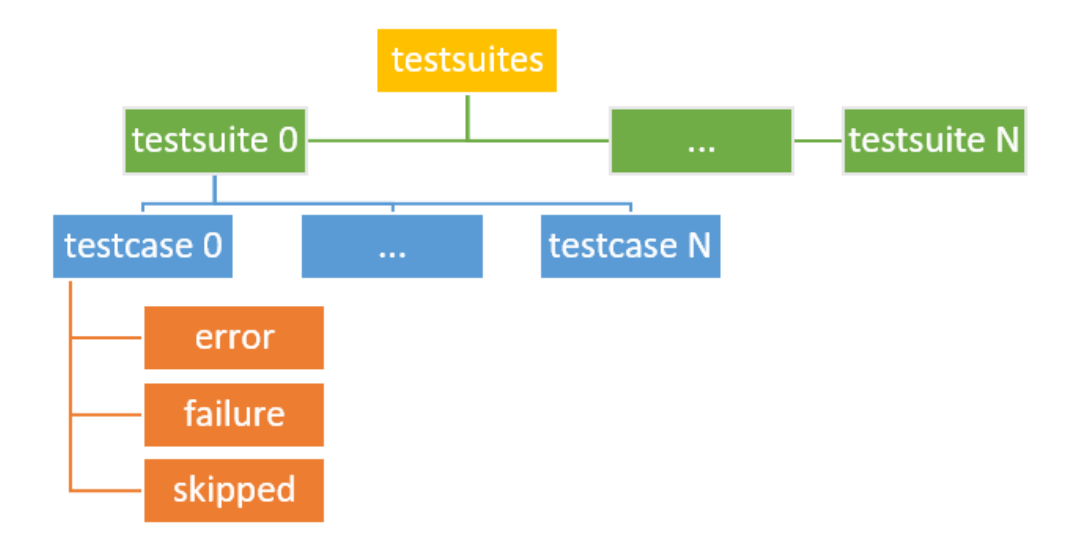

### <span id="page-1-0"></span>**Entities**

JUnit's Test Cases are identified by the pair of attributes "classname" and "name" attributes.

Test Cases are imported to Xray's **Generic Test issues**, and the "classname" and "name" attributes are concatenated and mapped to the **Generic Test Definition** field of the Generic Test.

If a Test already exists with the same **Generic Test Definition**, then it is not created again.

The Summary of the each Test issue will be based on the "name" attribute of the "testcase" element.

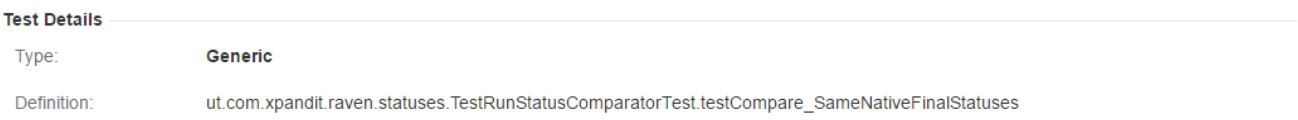

Test Cases are imported to a new (or user-specified) Test Execution in the context of some project, along with their respective execution results. JUnit's Test Suites are not mapped to any special entity. However, the execution details screen will show the Test Suite related to a specific test result.

### <span id="page-1-1"></span>**Status**

The status of the Test Run will be set based on the Test Case result:

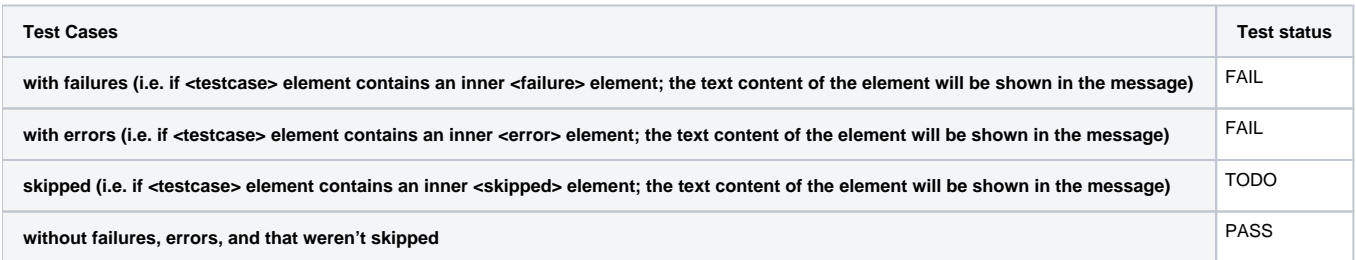

Note: Test Cases with the status FAIL may have an error/failure message which can be seen in the Test Run screen, under the Results section.

If the same Test Case has been executed on multiple Test Suites, then the result for each Test Suite will be shown.

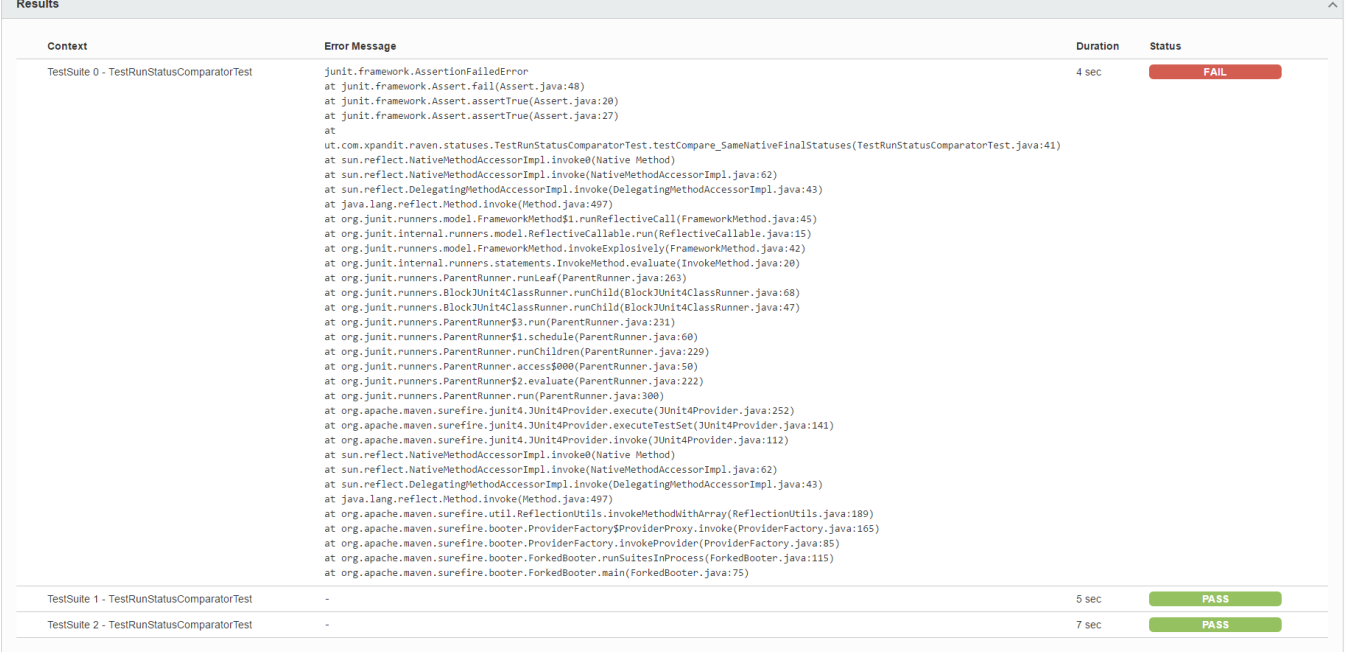

When a Test Case is executed in multiple Test Suites, the overall status of the Test Run will be calculated as a joint value.

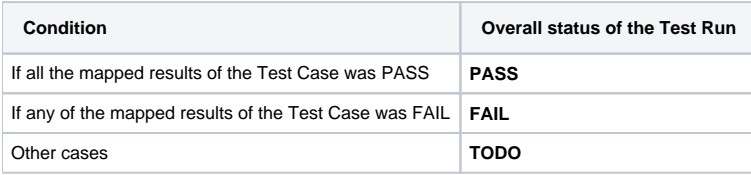

### <span id="page-2-0"></span>**Notes and Limitations**

attachments (e.g. screenshots and other files) are not supported/imported as they are not embedded in the XML report; it seems to be possible to add references to their local paths in the <system-out/> element but these cannot be imported as they are external to the report

### <span id="page-2-1"></span>Xray extended JUnit format

#### <span id="page-2-2"></span>**Test issue id/key**

Two scenarios are supported to specify an existing test to import the JUnit test case to:

- A test issue id is passed as a **test\_id property** on the **testcase** element.
- A test issue key is passed as a **test\_key property** on the **testcase** element.

If both properties exist in a testcase, the test\_id will be used. If the given test issue id or key does not exist, an error will be thrown.

```
 <?xml version="1.0" ?>
<testsuites>
     <testsuite errors="0" failures="0" id="0" name="my test suite" tests="1">
        <!-- no test explicitly specified, will try to be matched using the default generic test definition -->
         <testcase classname="some.class.name" name="Test1" requirement="CALC-123" time="123.345000"/>
         <testcase classname="some.class.name" name="Test2" time="123.345000">
             <properties>
                 <!-- using a custom "test_id" property -->
                 <property name="test_id" value="10001" />
             </properties>
         </testcase>
         <testcase classname="some.class.name" name="Test3" time="123.345000">
             <properties>
                 <!-- using a custom "test_key" property -->
                 <property name="test_key" value="CALC-123" />
             </properties>
         </testcase>
     </testsuite>
</testsuites>
```
#### <span id="page-3-0"></span>**Test requirements**

Three scenarios are supported to link a test with requirements:

- A requirement key is passed as a **requirement attribute** on the **testcase** element.
- A requirement key is passed on a **requirement property** element inside the **testcase** element.
- Multiple requirement keys are passed on a **requirements property** element inside the **testcase** element, separated by "," (comma).

```
 <?xml version="1.0" ?>
<testsuites>
    <testsuite errors="0" failures="0" id="0" name="my test suite" tests="1">
        <!-- using a custom "requirement" attribute -->
        <testcase classname="some.class.name" name="Test1" requirement="CALC-123" time="123.345000"/>
        <testcase classname="some.class.name" name="Test2" time="123.345000">
             <properties>
                 <!-- using a custom "requirement" property -->
                 <property name="requirement" value="CALC-123" />
             </properties>
         </testcase>
         <testcase classname="some.class.name" name="Test3" time="123.345000">
             <properties>
                <!-- using a custom "requirements" property -->
                 <property name="requirements" value="CALC-123,CALC-456" />
             </properties>
         </testcase>
     </testsuite>
</testsuites>
```
#### <span id="page-3-1"></span>**Test summary**

Use a **test\_summary property** element inside the **testcase** element to explicitly set the issue summary. This summary will be used both to create or update the test.

If importing to a new test and the summary is not explicitly defined, it will **default** to the **name attribute** of the **testcase**.

ത

The text will be trimmed to match the 255-character limit on the summary field.⋒

```
 <?xml version="1.0" ?>
<testsuites>
    <testsuite errors="0" failures="0" id="0" name="my test suite" tests="1">
        <!-- if a new test, summary will default to "Test1" -->
        <!-- if an existing test, summary will stay as is -->
        <testcase classname="some.class.name" name="Test1" time="123.345000"/>
        <testcase classname="some.class.name" name="Test2" time="123.345000">
             <properties>
                 <!-- if a new test, summary will be "A custom summary" -->
                 <!-- if an existing test, summary will be updated to "A custom summary" -->
                 <property name="test_summary" value="A custom summary" />
             </properties>
         </testcase>
    </testsuite>
</testsuites>
```
#### <span id="page-4-0"></span>**Test description**

Use a **test\_description property** element inside the **testcase** element to set the issue description. This description will be used both to create or update the test.

```
 <?xml version="1.0" ?>
<testsuites>
    <testsuite errors="0" failures="0" id="0" name="my test suite" tests="1">
         <testcase classname="some.class.name" name="Test1" time="123.345000">
             <properties>
                 <property name="test_description">
                     <![CDATA[Some custom description for the test issue.]]>
                 </property>
             </properties>
         </testcase>
     </testsuite>
</testsuites>
```
#### <span id="page-4-1"></span>**Test labels**

Use a **tags property** element inside the **testcase** element to add labels to the issue. Multiple labels must be separated by "," (comma).

```
 <?xml version="1.0" ?>
<testsuites>
    <testsuite errors="0" failures="0" id="0" name="my test suite" tests="1">
         <testcase classname="some.class.name" name="Test1" time="123.345000">
             <properties>
                 <property name="tags" value="label1,label2" />
             </properties>
         </testcase>
     </testsuite>
</testsuites>
```
#### <span id="page-5-0"></span>**Test run comment**

Use a **testrun\_commentproperty** element inside the **testcase** element to set the overall comment of the test run.

```
 <?xml version="1.0" ?>
<testsuites>
    <testsuite errors="0" failures="0" id="0" name="my test suite" tests="1">
        <testcase classname="some.class.name" name="Test1" time="123.345000">
             <property name="testrun_comment">
                 <![CDATA[Lorem ipsum dolor sit amet,
consectetur adipiscing elit,
sed do eiusmod tempor incididunt ut labore et dolore magna aliqua.]]>
             </property>
        </testcase>
    </testsuite>
</testsuites>
```
#### <span id="page-5-1"></span>**Test run evidence**

Use a **testrun\_evidence property** element inside the **testcase** element to add files as global evidence on the test run. Each evidence must be an **item element** inside the property, with the filename in the **name att ribute** and with **Base64 encoded content**.

```
 <?xml version="1.0" ?>
<testsuites>
    <testsuite errors="0" failures="0" id="0" name="my test suite" tests="1">
        <testcase classname="some.class.name" name="Test1" time="123.345000">
             <property name="testrun_evidence">
                 <item name="image1.png">iVBORw0KGgoAAAANSUhEUgAAADIAAAAyCAYAAAAeP4ixAAAAQ0lEQVR42u3PQREAAAgDINc
/9Mzg14MGZNrOAxERERERERERERERERERERERERERERERERERERERERERERERERERuVh9TJWdbWjzsQAAAABJRU5ErkJggg==</item>
                 <item name="image2.png">iVBORw0KGgoAAAANSUhEUgAAADIAAAAyCAYAAAAeP4ixAAAAQ0lEQVR42u3PQREAAAgDINc
/9Mzg14MGZNrOAxERERERERERERERERERERERERERERERERERERERERERERERERERuVh9TJWdbWjzsQAAAABJRU5ErkJggg==</item>
            </property>
         </testcase>
    </testsuite>
</testsuites>
```
### <span id="page-5-2"></span>**Test run custom fields**

Two scenarios are supported to set test run custom fields:

- Each custom field in a **testrun\_customfield property** element inside the **testcase** element. The name of the custom field must appear after the "testrun\_customfield:" prefix in the **name attribute** and the value should be in the **value attribute**.
- Multiple custom fields in a **testrun\_customfields property** element inside the **testcase** element. Each custom field should be an **item ele ment** inside the property, with the custom field name in the **name attribute** and value in the **element content**.

In both scenarios, multiple select custom fields should have their values separated by ";" (semicolon).

```
 <?xml version="1.0" ?>
<testsuites>
     <testsuite errors="0" failures="0" id="0" name="my test suite" tests="1">
         <testcase classname="some.class.name" name="Test1" time="123.345000">
             <property name="testrun_customfield:cf1" value="lorem ipsum" />
             <property name="testrun_customfield:cf2" value="option 1;option 2" /> <!-- multi select must have 
values separated by ";" -->
         </testcase>
         <testcase classname="some.class.name" name="Test2" time="123.345000">
             <properties>
                 <property name="testrun_customfields">
                     <item name="cf1">
                         <![CDATA[lorem ipsum]]>
                     </item>
                     <item name="cf2">
                         <![CDATA[option 1;option 2]]> <!-- multi select must have values separated by ";" -->
                     </item>
                 </property>
             </properties>
         </testcase>
     </testsuite>
</testsuites>
```
# References

- <https://github.com/junit-team/junit4/wiki>
- <http://junit.org/junit4/>
- [https://www.tutorialspoint.com/junit/junit\\_basic\\_usage.htm](https://www.tutorialspoint.com/junit/junit_basic_usage.htm)
- <https://www.relishapp.com/cucumber/cucumber/docs/formatters/junit-output-formatter>
- [JUnit XML generated by](http://svn.apache.org/viewvc/ant/core/trunk/src/main/org/apache/tools/ant/taskdefs/optional/junit/XMLJUnitResultFormatter.java?view=markup) ant tool